## AzureDevOps.WikiPDFExport

## **Quickstart**

This tool exports a Azure DevOps wiki to PDF. Therefore, you need to git clone the target wiki to a computer. You can get the clone link of the wiki in the top right of the wiki homepage:

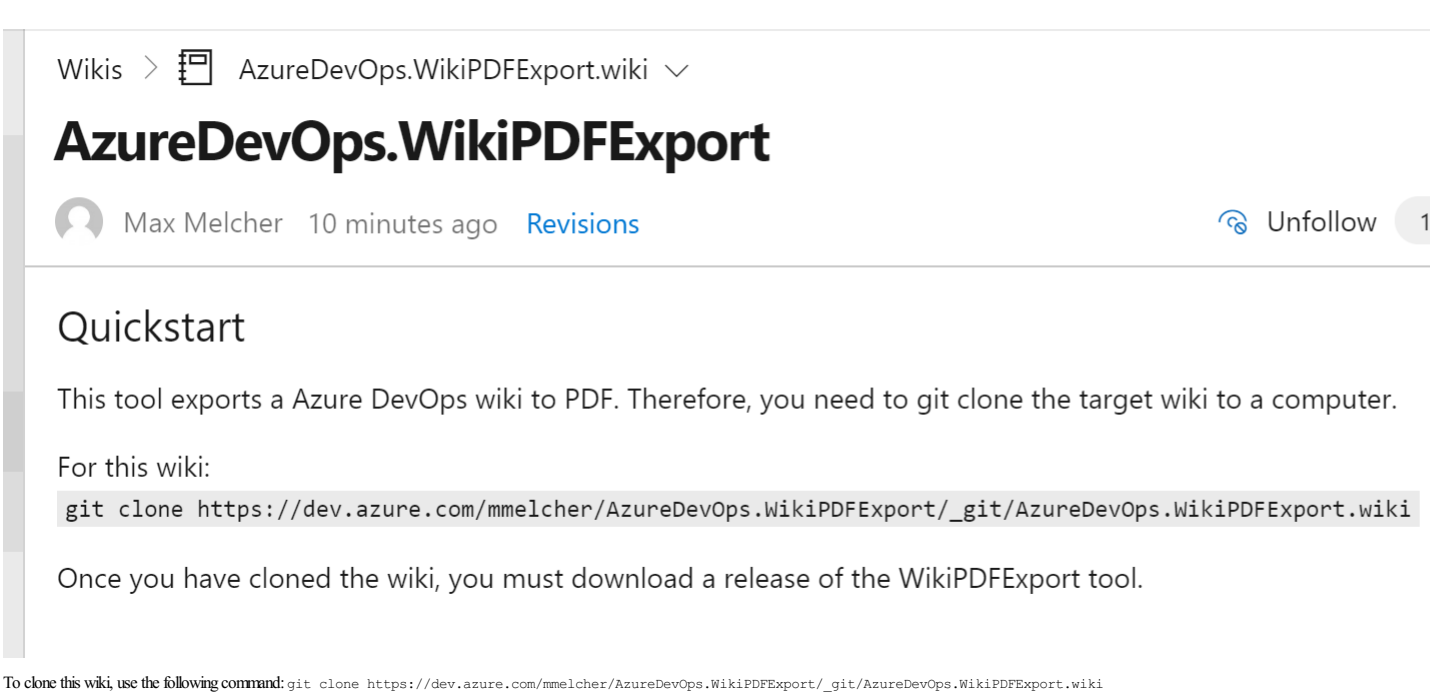

The result should look like this:

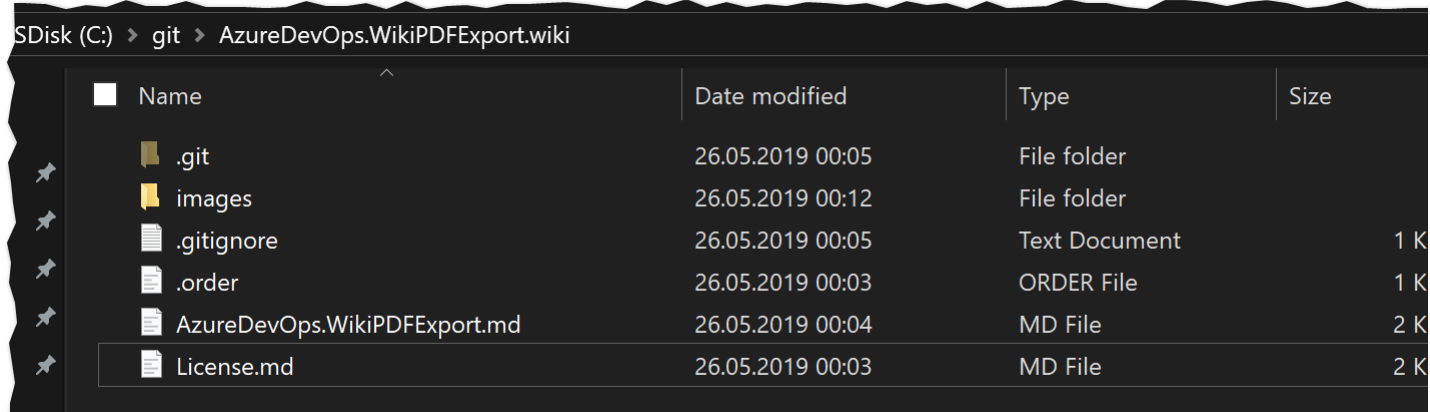

Once you have cloned the wiki, you must download the Azure DevOps WikiPDFExport tool. azuredevo

You can drop it right into the cloned folder and execute it there. Launched without parameters, the tool will detect all wiki files next to it and convert it to a PDF called export.[pdf](https://dev.azure.com/mmelcher/_git/AzureDevOps.WikiPDFExport?path=%252FAzureDevOps.WikiPDFExport&version=GBmaster#path=%252FAzureDevOps.WikiPDFExport%252Fexport.pdf&version=GBmaster) right next to it. Similar to this pdf

If you need more control over the output, please see the Configuration Options below or by launching the tool with --help parameter.

### Features

The tool currently supports the following:

- Export all wiki pages (and sub pages) in the correct order including styles and formatting.<br>Includes pictures (remote and relative urls)
- 
- Creates PDF bookmarks to all pages for easier navigation within the PDF<br>If you link to other wiki pages, the link in the PDF will work, too.<br>Everything self-contained. Download the .exe file, run it, done.
- 
- It is fast. A PDF with 160 pages is created in less than a second.

## Requirements

The tool is developed as .NET Core 2.2 application, therefore you need to have the runtime installed. Download is available here

# Download

The download is available [here](https://dev.azure.com/mmelcher/8036eca1-fd9e-4c0f-8bef-646b32fbda0b/_apis/git/repositories/e08d1ada-7794-4b89-a3ea-cb64a26683c3/Items?path=%252Fazuredevops-export-wiki.exe&versionDescriptor%255BversionOptions%255D=0&versionDescriptor%255BversionType%255D=0&versionDescriptor%255Bversion%255D=master&download=true&resolveLfs=true&%2524format=octetStream&api-version=5.0-preview.1)

### Configuration Options

-o / --output

The path to the export file including the filename, e.g. c:\export.pdf

-d /--date

The current date will be added to the footer

-b /--breakPage 27.05.2019 16:06 For every wiki page a new page in the PDF will be created

#### -t /  $-$ heading

For every wiki page create a heading in the PDF. If the file is called Home.md a new #Home-heading is added to PDF.

#### -v /--verbose

Verbose mode. Logging will added to the console window

## -g / --debug

Debug mode. Logs tons of stuff and even exports the intermediate html file

#### $-h / -h$ elp

Help - outputs the parameters that can be used

#### Limitations

So far the following limitations are known:

- 
- TOC (Table of Contents) tag is not supported and will exported as tag<br>The tool, sometimes shows an error "Qt: Could not initialize OLE (error 80010106)" this can be ignored.<br>If headers are not formated property (#Header
- 
- 

## License

See [license](#page-3-0)

### Thanks

In this tool uses three open source libraries are doing the work - I just combined them to get the export as PDF:

- 
- 1. <u>[CommandLineParser](https://github.com/commandlineparser/commandline)</u> to parse the command line<br>2. <u>[MarkDig](https://github.com/lunet-io/markdig/)</u> to parse markdown files to HTML.<br>3. <u>[DinkToPdf](https://github.com/rdvojmoc/DinkToPdf)</u> to export HTML to PDF
- 

## TEST-PAGE

tags:

#### • test

- page yamltitle:Test Page
- 

The following are tests for the export page

## Copy & Paste Picture

 $\sqrt{2}$ 

## Table of Contents

 $[[TOC]]$ 

#### Video

::: video

:::

#### $S$ e $=$ mc $^{2}$ 2\$

## Mention

@<7C0C20F7-3AB6-6232-8E80-E35152712AF5>

##Malformed header (no space!)

#### Lists

- $\bullet$  1 Entry
- 2 Entry 3 Entry
- 

## Formats

**bold** *italic* **[link](https://microsoft.com)** code

## Build-Task

UsingAzure DevOps WikiPDFExportas build task is straightforward.

- 
- 1. Create a new build definition<br>2. Git Source is "Other Git"
- 3.
- 1. Add the clone url to the wiki to the details and username / password if required 4. Ensure that the agent is a windows agent
- 5. Add a powershell task with the following code:

#Download url to the export tool<br>\$url = "https://dev.azure.com/mmelcher/8036eca1-fd9e-4c0f-8bef-646b32fbda0b/ apis/git/repositories/e08dlada-7794-4b89-a3ea-cb64a26683c3/Items?path=%2Fazuredevops-export-wiki.exe&

#filename of the tool \$output = "azuredevops-export-wiki.exe"

#download the file Invoke-WebRequest -Uri \$url -OutFile \$output

#launch the tool - adjust the parameters if required ./azuredevops-export-wiki.exe

## 5. Add asecond task to publish the PDF as build artifact.

Once the build succeeds, you can download the PDF file from the build page or use it in a release.

## Pictures

## Windows Agent

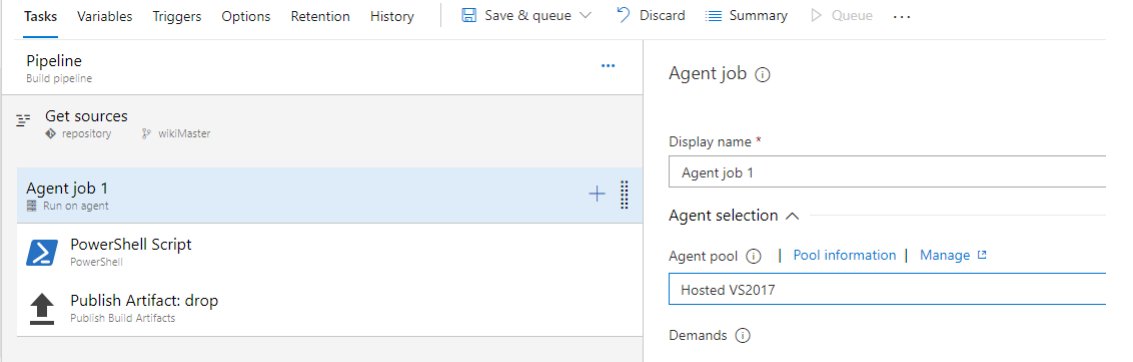

#### PowerShell Task

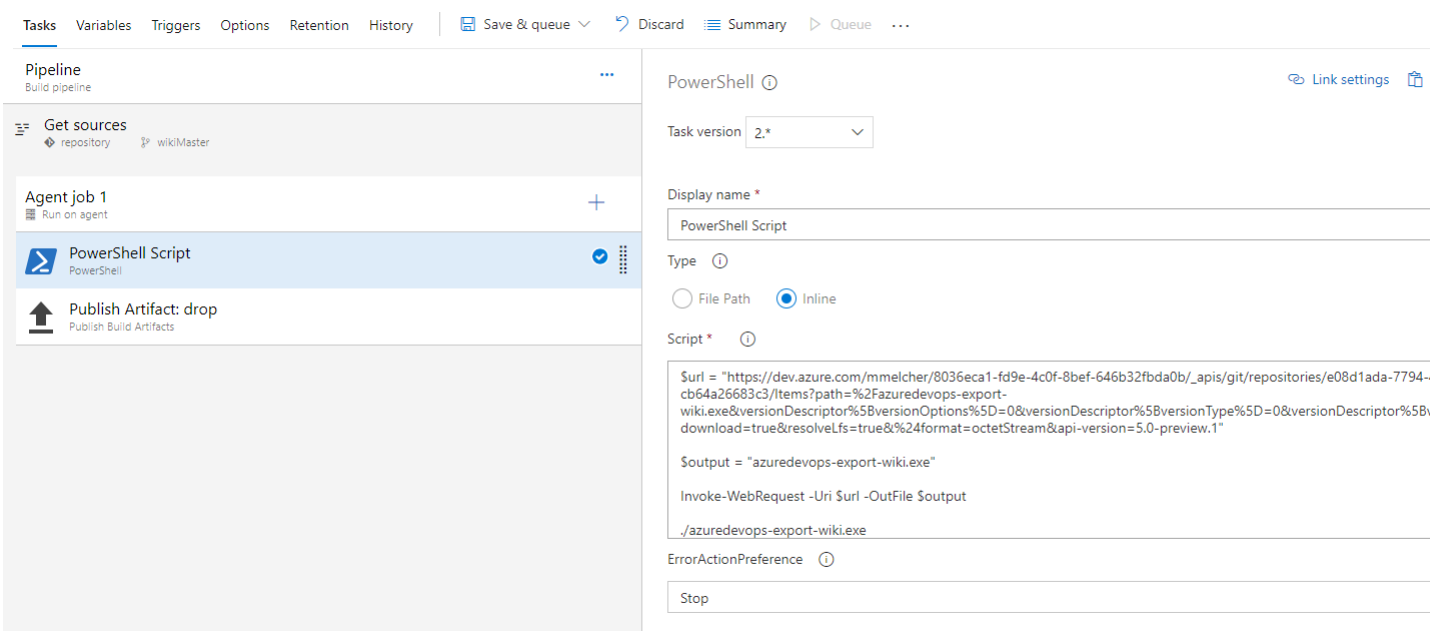

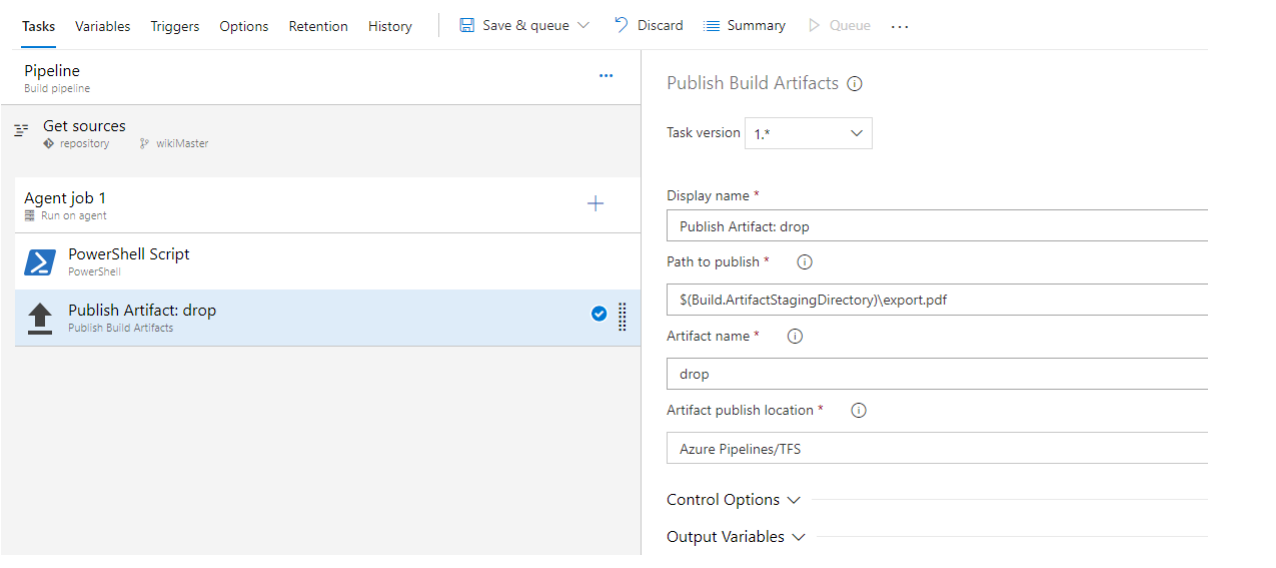

# License

### <span id="page-3-0"></span>MIT License

Copyright (c) 2019 MaxMelcher

Permission is hereby granted, free of charge, to any person obtaining a copy of this software and associated documentation files (the "Software"), to deal in the Software without restriction, including without limitation t

The above copyright notice and this permission notice shall be included in all copies or substantial portions of the Software.

THE SOFTWARE IS PROVIDED "AS IS", WITHOUT WARRANTY OF ANY KIND, EXPRESS OR IMPLIED, INCLUDING BUT NOT LIMITED TO THE WARRANTIES OF MERCHANTABILITY, FITNESS FOR A<br>PARTICULAR PURPOSE AND NONINFRINGEMENT. IN NO EVENT SHALL TH